## 通用控制器 RWD60/68 调试说明

一、方法:

- 1、同时按"+"和"-"键约 5 秒钟后,屏幕出现 PS-4,然后按"-"二次后为 SP-1,然后按 SEL 键进入 SP-1 界面,再按 SEL 键一次,屏 幕右上角的数字开始闪烁,然后按"+"或"-",使数字变成 30#。
- 2、按"+"一次后再按 SEL 一次进入 PS-2 界面;按"+"键后显示其下目录:

2.1 单位 UNT: ℃ ( F, ----, %) 温度选择℃, 压力选择: --

- $2.2$  传感器类型: XILS (PT,  $0 \sim 10$ ) 选择 X10 $\sim$ 10
- 2.3 偏差 X1:xxx K
- 2.4 测量下限:X1L-℃ 压力时:X1L-, 测量上限:X1H-℃ 压力时:X1H-
- 3、按"+"直到出现 PS-4 时, 按 SEL 一次进入 PS-4 界面:
	- 3.1 按"+",当屏幕出现为 YiSP一H<sup>¤</sup> xxx 时,选择所需(正常工作时的)温度和压力,然后按 SEL 确认,利用"+" 或"-",选择所 需(正常工作时的)温度和压力,然后按 SEL 确认。
	- 3.2 再按"+",当屏幕出现为 Q:SP-h" xxx 时,利用"+" 或"-",选择超温/压的报警值,然后按 SEL 确定。
- 4、修改参数的步骤: SEL "+" 或"-" SEL

(选择) (修改) (确认)

- 5、系统其它参数请勿修改。
- 6、设定测量上限和下限的数据时根据传感器的量程设定。

二、步骤:

- 1、按"+"或"-",当屏幕上出现为 YiSP-h<sup>e</sup>xxx 时,再按 SEL 一次,当屏幕数字 xxx 闪烁时,按"+"或"-"调整自己需要的(实际工 作时的温度或压力)温度或压力,当屏幕上出现自己需要的数字时按 SEL 一次确认。
- 2、按"+"或"-"待屏幕出现 Q<sub>1</sub>SP-h<sup>er</sup>xxx 时,再按 SEL 一次,当屏幕数字 xxx 闪烁时,按"+"或"-"调整自己允许的(达到此温度或 压力后开始报警告诉人们的)温度或压力,当屏幕上出现用户所需要求的报警温度或压力时,按 SEL 确认。
- 3、继续按"+"键退出,(工作完成)。
- 4、各键说明: SEL:选择/确认 +:数值增加或进入下一级 -:数值减小或进入上一级。

## 注:温控阀应用调试:RWD60 供暖:1、PS1 改成#10 (RWD68, PS1 改成#30.)

## 2、PS4 里面灵敏度改成 8; sp-h\*改成需要的温度即可。

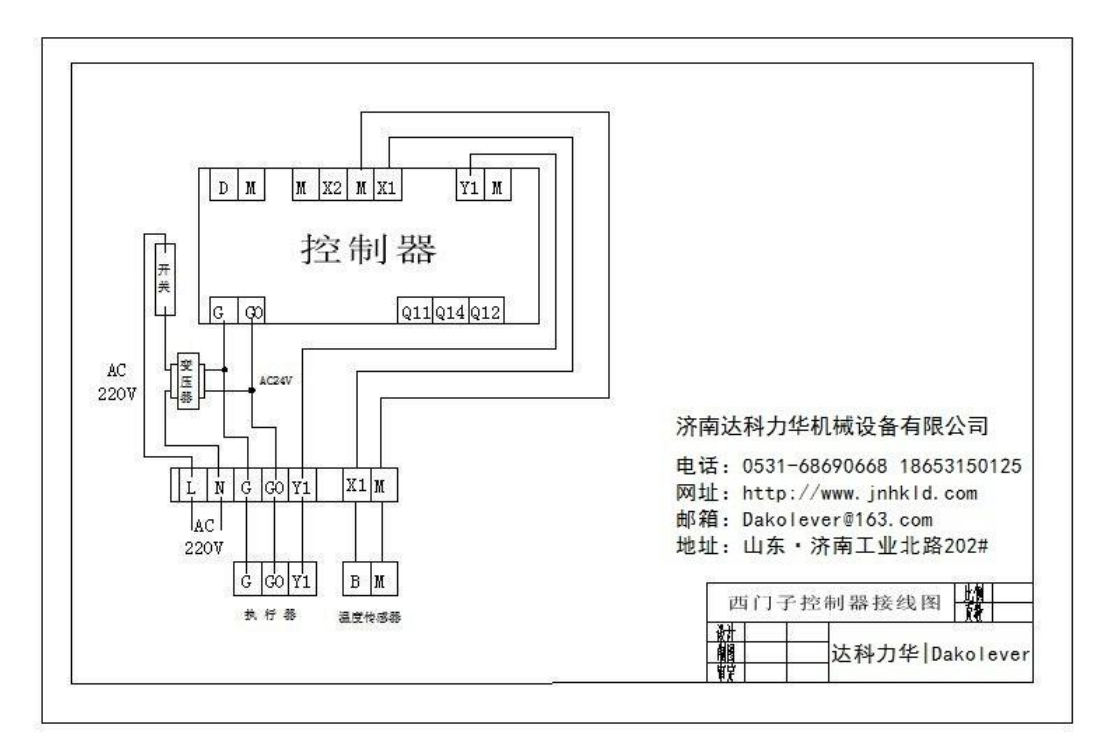

地址: 山东省济南市历城区工业北路 第 1 页 共 1 页